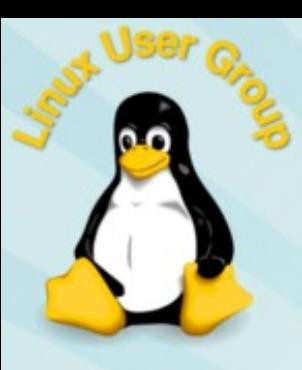

### Basic Shell Commands **SSH** Omega & Gamma servers

[www.luguta.org](http://www.luguta.org/)

Rohit Rawat

## Using Linux Occasionally

- Install it on a virtual machine on your laptop
	- Virtual machines are safe your actions cannot harm the data on your computer (unless you are sharing folders with the host)
	- Quickly switch between Windows/MacOS and Linux
	- No need to reboot unlike with dual-booting
	- Installation help: [http://www.uta.edu/studentorgs/lug/files/LUG\\_Intro\\_Linux.pdf](http://www.uta.edu/studentorgs/lug/files/LUG_Intro_Linux.pdf)
- Use Cygwin It directly interacts with your files, potentially risky
- $\cdot$  Dual boot risky meddling with partitions and bootloaders, reboot waiting times
- Use the Unix accounts provided by UTA
	- Uses SSH (Secure Shell) software
	- Omega and Gamma servers
	- More info: <http://www.uta.edu/oit/cs/unix/UNIX--Linux.php>
	- You cannot install new programs on these servers

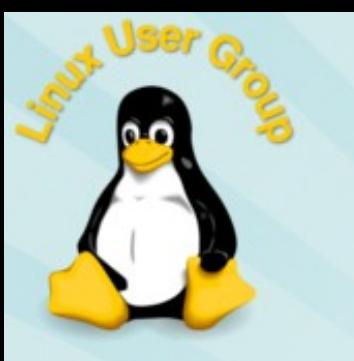

#### Accessing the terminal

- $\cdot$  Why the shell?
	- Server computers do not have graphical interfaces; most don't even have monitors/keyboards plugged in and use remote shells
	- Shell commands can achieve the same or higher functionality than the graphical desktop
	- The shell can be harder to use, but is necessary sometimes
- $\cdot$  On Ubuntu, open the program called "Terminal"
- On MacOS, run "Terminal" under /Applications/Utilities
- $\cdot$  On Windows, if you don't have an Ubuntu VM, run the "SSH Client" program or "Putty"

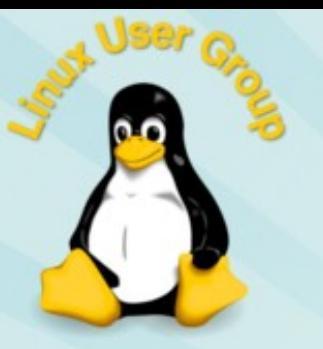

#### Filesystem Commands

- $\cdot$  pwd tells you which directory are you currently in
- $\cdot$  ls list files in current directory
- $\cdot$  cp copy files
	- cp hello.txt world.txt copies hello.txt to/over world.txt
- $\cdot$  my move files
	- mv hello.txt world.txt renames hello.txt to world.txt
- $\cdot$  rm delete files
	- rm hello.txt permanently deletes hello.txt remember, there is no undo or recycle bin!
- $\cdot$  cd change directory
	- cd Documents goes to the Documents folder
	- cd . . - goes one folder level up
- $\cdot$  mkdir create a new directory
	- $-$  mkdir projects  $-$  creates a new directory named projects under the current directory
- $\cdot$  All commands and filenames are case sensitive
- Filenames with spaces and funny characters must be "quoted", e.g., "Hello World.cpp"

#### File Creation and Processing

- $\cdot$  cat display the contents of a file
	- $-$  cat hello.txt  $-$  displays hello.txt in the current directory
	- cat /home/rohit/Documents/hello.txt using absolute path for hello.txt
	- cat ../Pictures/hello.txt uses a relative path
- $\cdot$  nano edit a text file
- $\cdot$  grep search text files or the output of other commands
	- grep Linux hello.txt searches for Linux in hello.txt

#### Administration

- $\cdot$  sudo run a command as the super user
	- Do not use sudo for every command you run!
- $\cdot$  apt-get package management & update
	- To update your Linux system: sudo apt-get update && sudo apt-get upgrade
	- To install packages: C/C++ compilers: sudo apt-get install build-essential
	- To install the Java compiler sudo apt-get install openjdk-7-jdk
	- To install the OpenCV library sudo apt-get install libopencv-dev

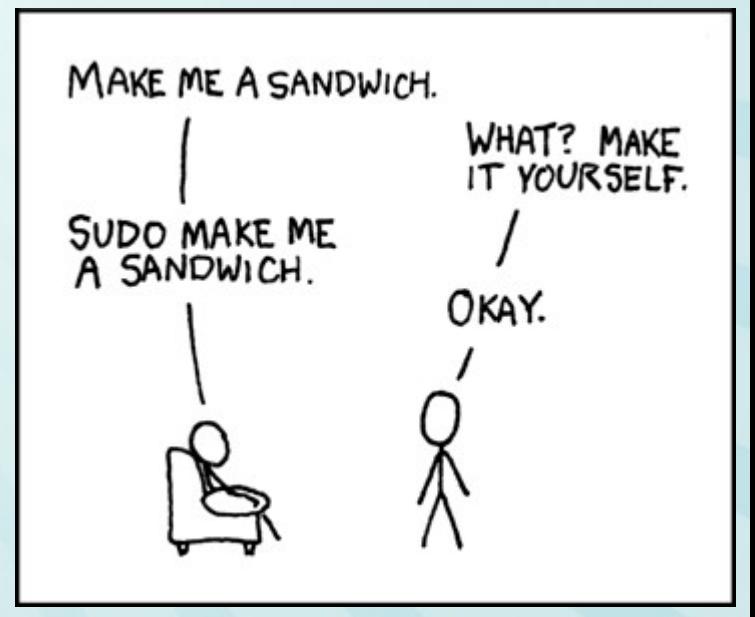

https://xkcd.com/149/

#### Omega/Gamma accounts

- $\cdot$  Omega is typically used for computer programming and database applications.
- Gamma has many engineering software installed.
- $\cdot$  Both account are disabled by default (maybe)
	- To enable, login at: <https://ithelp.uta.edu/>
		- $\cdot$  Use your net-ID and password
		- $\cdot$  Complete the form as shown on the next page
	- CSE students' accounts might already be enabled
	- Your instructor may have already requested this for you
- You must be on the UTA network or on UTA VPN to access these servers.

#### Requesting Unix accounts

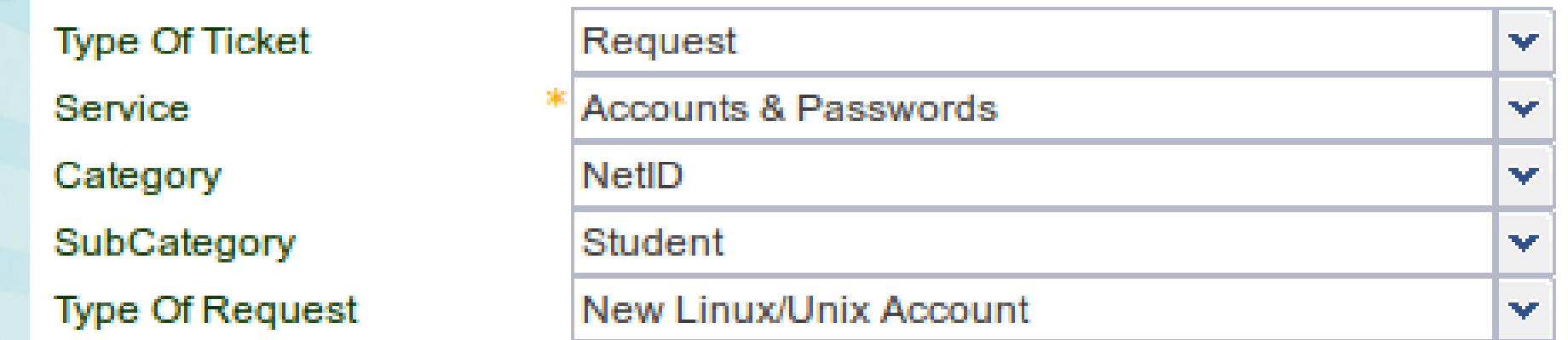

The information below is required in order to resolve this service request in a timely manner.

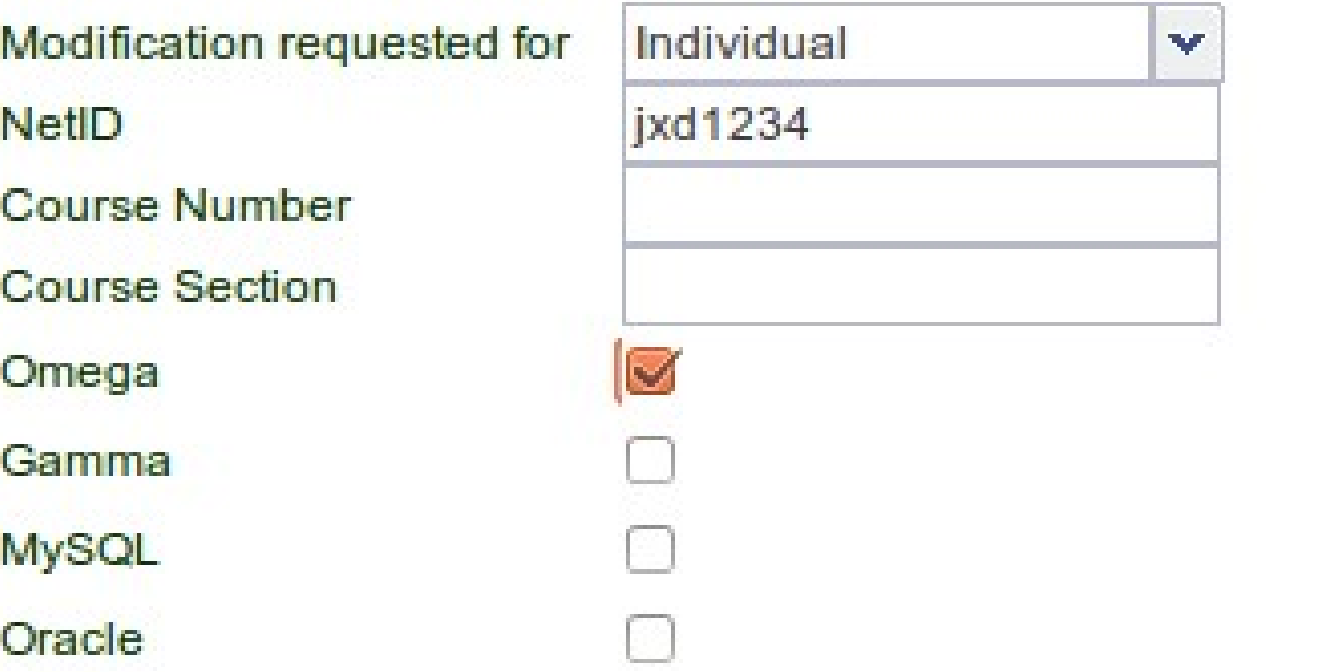

#### Connecting to the server

- SSH is a protocol for secure communication between a **client** and a **server**
- The **server** in this case is omega.uta.edu
- You install an SSH client on your machine
	- Get the windows client from [here](http://www.uta.edu/oit/cs/files/sftp/ssh/index.php)
	- Linux/MacOS come with an SSH client pre-installed

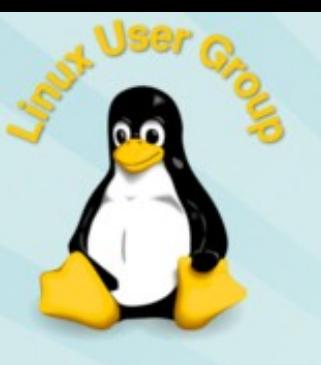

### Software on Omega

- C, C++, Python, Java compilers
- Oracle and MySQL databases
- SAS

...

• Mathematica

• See: <http://omega.uta.edu/>

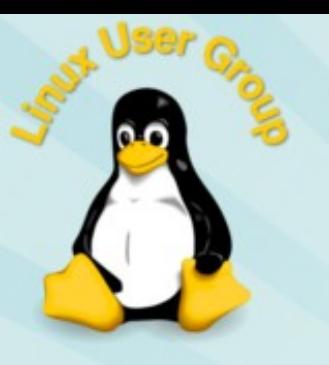

#### Software on Gamma

- MATLAB
- Electronics
	- ADS
	- Cadence
	- EM Pro
	- IC Cap
- ANSYS

...

#### High Performance Computing (HPC) Cluster

- Only for researchers and faculty
- Lengthy or parallel computing tasks
- Available software:
	- ANSYS, Materials Studio, MATLAB, Mathematica
	- Compilers for C, C++, Java, FORTRAN, MPI
- Knowledge of job scheduling tools required
- More information here: <https://www.uta.edu/oit/eos/hpc/>

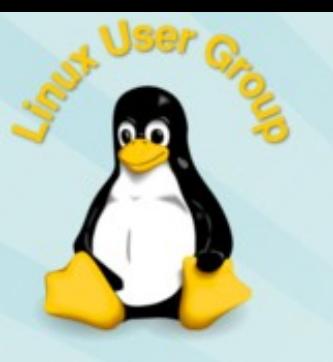

# Installing SSH client

- If you are running Linux no extra software is needed. The SSH client and X11 packages are pre-installed.
- On Windows, you need to install:
	- [SSH client](http://www.uta.edu/oit/cs/unix/ssh/Secure-Shell-Client.php) (UTA provided) or [Putty](http://www.chiark.greenend.org.uk/~sgtatham/putty/download.html) and
	- [Xming](http://sourceforge.net/projects/xming/) (this allows you to run graphical software over SSH)
- On MacOS, the SSH client is included.
	- You can install [XQuartz](http://xquartz.macosforge.org/landing/) to run graphical software

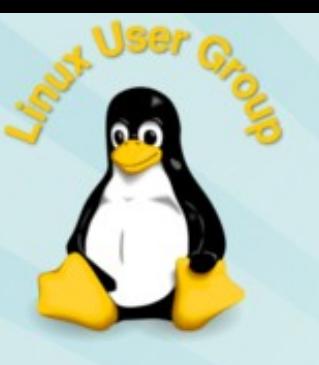

#### **Connecting**

- $\cdot$  On Linux/Mac/Cygwin, open a Terminal and run ssh -X [jxd1234@omega.uta.edu](mailto:jxd1234@omega.uta.edu) where jxd1234 is your NetID. Uppercase 'X'.
	- *Jump to the next slide.*
- $\cdot$  On Windows, install the Secure Shell Client
	- Create a new profile with
		- $\cdot$  Hostname: omega.uta.edu
		- $\cdot$  Port: 22
		- Username: jxd1234 (use your NetID)
		- Tunnelling  $\rightarrow$  X11  $\rightarrow$  Enable X11 forwarding
		- $\cdot$  Save each page by clicking OK, verify your settings
	- Create one more profile and replace omega.uta.edu with gamma.uta.edu for the Gamma server
	- [Video on installing and using the Windows SSH client](https://youtu.be/Nv-mSvVEjH4)

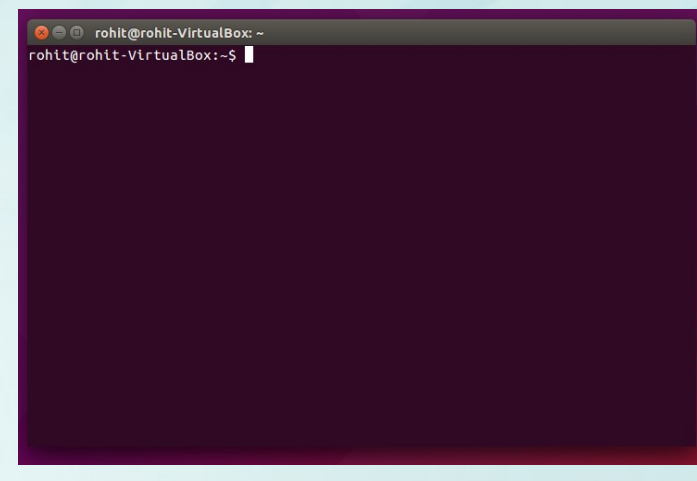

#### Your remote shell

#### rohit@MyPC:~\$ ssh -X rxr1234@omega.uta.edu

The authenticity of host 'omega.uta.edu (129.107.56.23)' can't be established.<br>PSA kov fingernrint is 25:00:90:b2:30:d5:dd:dd:00:3d:6b:00:24:45:90:77 Warning: Permanently added 'omega.uta.edu,129.107.56.23' (RSA) to the list of known hosts. RSA key fingerprint is 25:0c:8a:b2:3c:d5:dd:dd:0c:3d:6b:0c:24:45:9e:77. Are you sure you want to continue connecting (yes/no)? **yes** hosts.

This UT Arlington information resource, including all related equipment, nits of Affington Information resource, including all felated equipment<br>networks and network devices, is provided for authorized use only. All unauthorized use of this information resource is prohibited. Misuse is subject to criminal prosecution and/or administrative or other disciplinary action.<br>

Usage of this information resource constitutes consent to all policies and procedures set forth by UT Arlington and there is no expectation of privacy except as otherwise provided by applicable privacy laws.

rxr1234@omega.uta.edu's password: **<invisible password>** Last login: Tue Oct 6 07:03:52 2015 from asa-resnet.uta.edu [rxr1234@omega ~]\$

You won't see your password as you type it – which is normal.

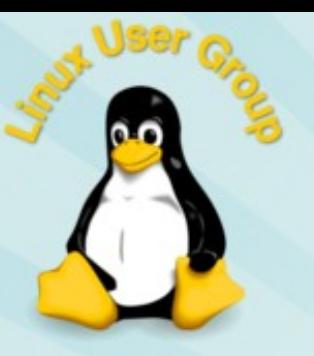

#### Basic commands

[rxr1234@omega ~]\$ **pwd** /home/r/rx/rxr1234

[rxr1234@omega ~]\$ **ls** abc.cpp hello\_world.m hpeesof launcher.120.log

[rxr1234@omega ~]\$ **logout**

Connection to omega.uta.edu closed. rohit@MyPC:~\$

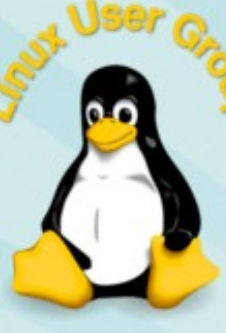

#### Example: MATLAB on Gamma

[rxr1234@gamma ~]\$ **matlab**

You should see the MATLAB GUI load on your machine.

If you receive a message:

"Warning: No display specified. You will not be able to display graphics on the screen."

It means that you forgot to enable X11 tunneling or the -X flag in the SSH client. Go back to profile settings to make sure your settings are correct.

To verify:

[rxr1234@gamma bin]\$ **echo \$DISPLAY** localhost:10.0

#### Example: Compiling C++ code

```
[rxr1234@omega ~]$ pwd
/home/r/rx/rxr1234
[rxr1234@omega ~]$ gedit hello_world.cpp
[rxr1234@omega ~]$ g++ hello_world.cpp -o hello_world.run
[rxr1234@omega ~]$ ./hello_world.run
Hello World
[rxr1234@omega ~]$
```
Without X11 forwarding, "gedit" will not work. You can use a text-only editor like nano **nano hello\_world.cpp**

Press Ctrl-x, then press y, then Enter to save the file and exit.

#### Example: Background execution

[rxr1234@omega ~]\$ **nohup ./hello\_world.run &** [1] 8204 [rxr1234@gamma ~]\$ nohup: appending output to `nohup.out' [rxr1234@gamma ~]\$ cat nohup.out 10 9 [rxr1234@gamma ~]\$ cat nohup.out 10 9 8 7 6 5 4 3 2 1 [1]+ Done nohup ./hello world.run  $rxr12340qamma \sim$ ]\$

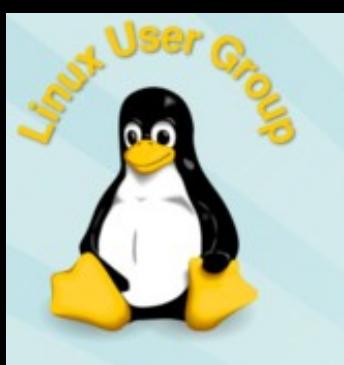

#### Transferring files

#### • You can use the SFTP client

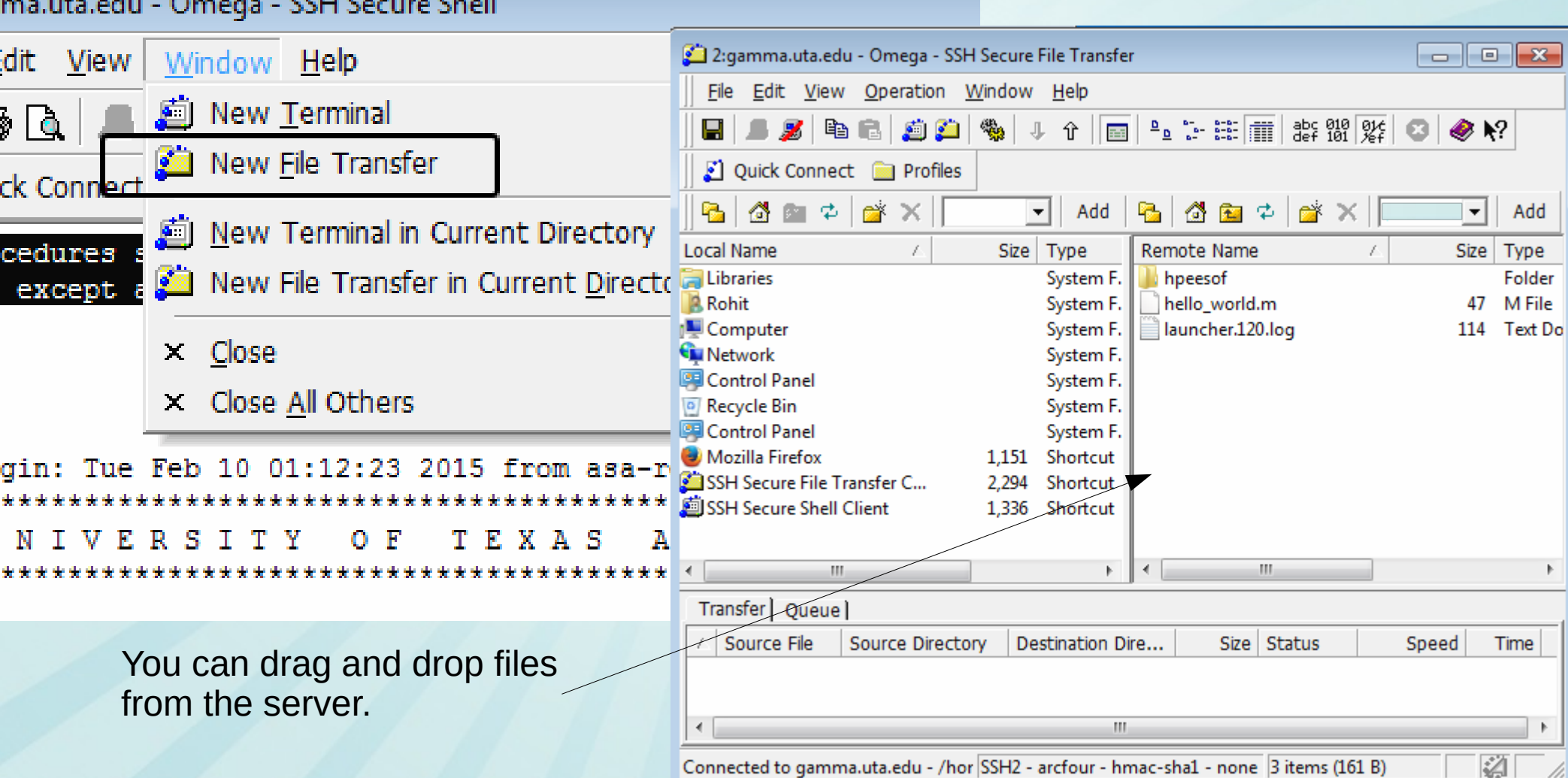

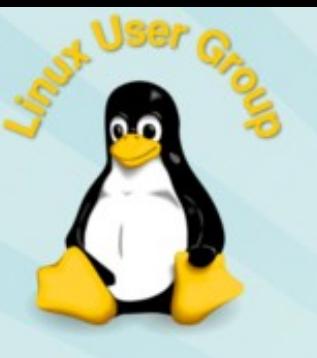

#### Transferring files

• Or you can use SCP. Copy file.zip on your machine to your home directory on Gamma (determined using pwd earlier).

[rohit@MyPC ~]\$ **scp file.zip rxr1234@gamma.uta.edu:/home/r/rx/rxr1234/**

This UT Arlington information resource, including all related equipment,

```
rxr1234@gamma.uta.edu's password: <invisible password>
file.zip 100% 1492 1.5KB/s 00:00
[rohit@MyPC ~]$ ssh -X rxr1234@gamma.uta.edu
[rxr1234@gamma ~]$ ls
file.zip
[rxr1234@gamma ~]$ unzip file.zip
```
**scp file.zip rxr1234@gamma.uta.edu:/home/r/rx/rxr5243/** and **scp file.zip rxr1234@gamma.uta.edu:** are equivalent. For any other destination folder, you must provide the full path after the ":"

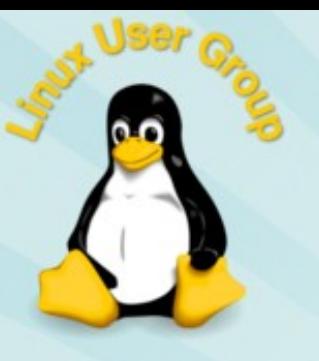

### Transferring files

 $\cdot$  Copy file.zip on the Gamma server to the current local folder  $($ . $/$ ).

[rohit@MyPC ~]\$ **scp rxr1234@gamma.uta.edu:/home/r/rx/rxr1234/file.zip ./**

This UT Arlington information resource, including all related equipment, ...

rxr1234@gamma.uta.edu's password: **<invisible password>** file.zip 100% 1492 1.5KB/s 00:00 [rohit@MyPC ~]\$ **ls** file.zip [rohit@MyPC ~]\$ **unzip file.zip**

**scp file.zip rxr1234@gamma.uta.edu:/home/r/rx/rxr5243/** and **scp file.zip rxr1234@gamma.uta.edu:** are equivalent. For any other destination folder, you must provide the full path after the ":"

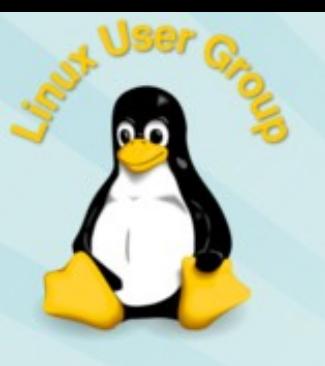

QnA

- What is Xming / XQuartz?
	- Linux uses a client (application sends drawing commands) – server (draws them on the screen) approach to graphics. Read about X11. With X forwarding, the program runs on the remote machine but sends drawing commands to you over the SSH link and your local X server draws them here on your machine.
	- Xming is an X server written for Windows.
	- XQuartz is an X server written for MacOSX.

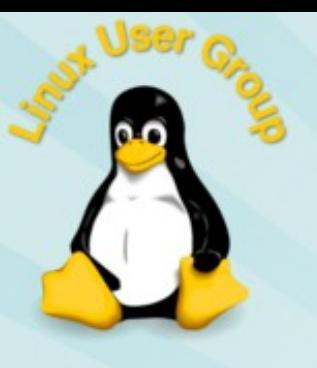

QnA

- Can we access Omega/Gamma from home?
	- You must be on the UTA network or on ResNet to access these servers.
	- From home, you can establish a VPN connection to get on the UTA network. See:

<http://www.uta.edu/oit/cs/software/vpn/>

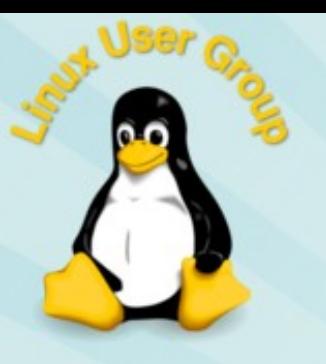

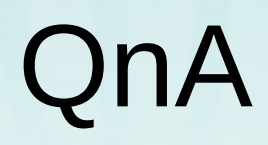

- Tar and Zip usage?
	- Create a ZIP archive from two files:
		- $\cdot$  zip output.zip input\_file1 input\_file2
	- Create a ZIP archive from all files in a directory
		- $\cdot$  cd .. (go to the parent directory)
		- $\cdot$  zip -r output.zip directory\_name
	- Unzip:
		- unzip output.zip
	- Create a compressed tarball from two files:
		- tar -cvzf output.tar.gz input\_file1 input\_file2
	- Create a ZIP archive from all files in a directory
		- $\cdot$  cd .. (go to the parent directory)
		- tar -cvzf output.tar.gz directory\_name
	- Untar:
		- tar -xvzf output.tar.gz

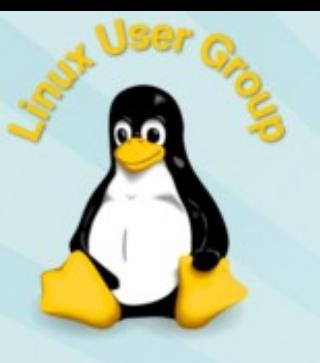

QnA

- Why do I need to use "./program-name" instead of "program-name" to run it?
	- A system variable called PATH defines where all the programs are installed and usable on your machine

rohit@rohit-VirtualBox:~\$ echo \$PATH

/usr/local/sbin:/usr/local/bin:/usr/sbin:/usr/bin:/sbin:/bin:/usr/games:/usr/local/games

- Only programs stored in these folders are allowed to be run by typing "program-name". This is a security feature to prevent unintended execution of files in the current directory having the same name as another program.
- To run a program stored anywhere outside of your \$PATH, you much explicitly specify its path. "." is the path of the current folder, so "./program-name" is used to execute a program in the current directory.